## **Owncloud**

## **Unter welchem URL erreiche ich den WebDAV Service von ownCloud? Wie muss ich meine Anwendung konfigurieren?**

Der WebDAV-Pfad, um auf Dateien zuzugreifen, lautet für

GWDG ownCloud: **https://owncloud.gwdg.de/remote.php/nonshib-webdav** Academic Cloud ownCloud:

## **https://sync.academiccloud.de/remote.php/nonshib-webdav**

Beachten Sie, dass diese URLs (wahrscheinlich) nicht mit dem Internet-Browser funktionieren, sondern nur mit einer WebDAV-Anwendung.

**Wir raten davon ab, Ihre "echten" Zugangsdaten in einer Anwendung zu speichern.** Bei Verlust des Gerätes kann dies eine erhebliche Gefahr darstellen! Sie können unter Einstellungen - Sicherheit App-Passwörter erzeugen, die nur für die ownCloud gelten.

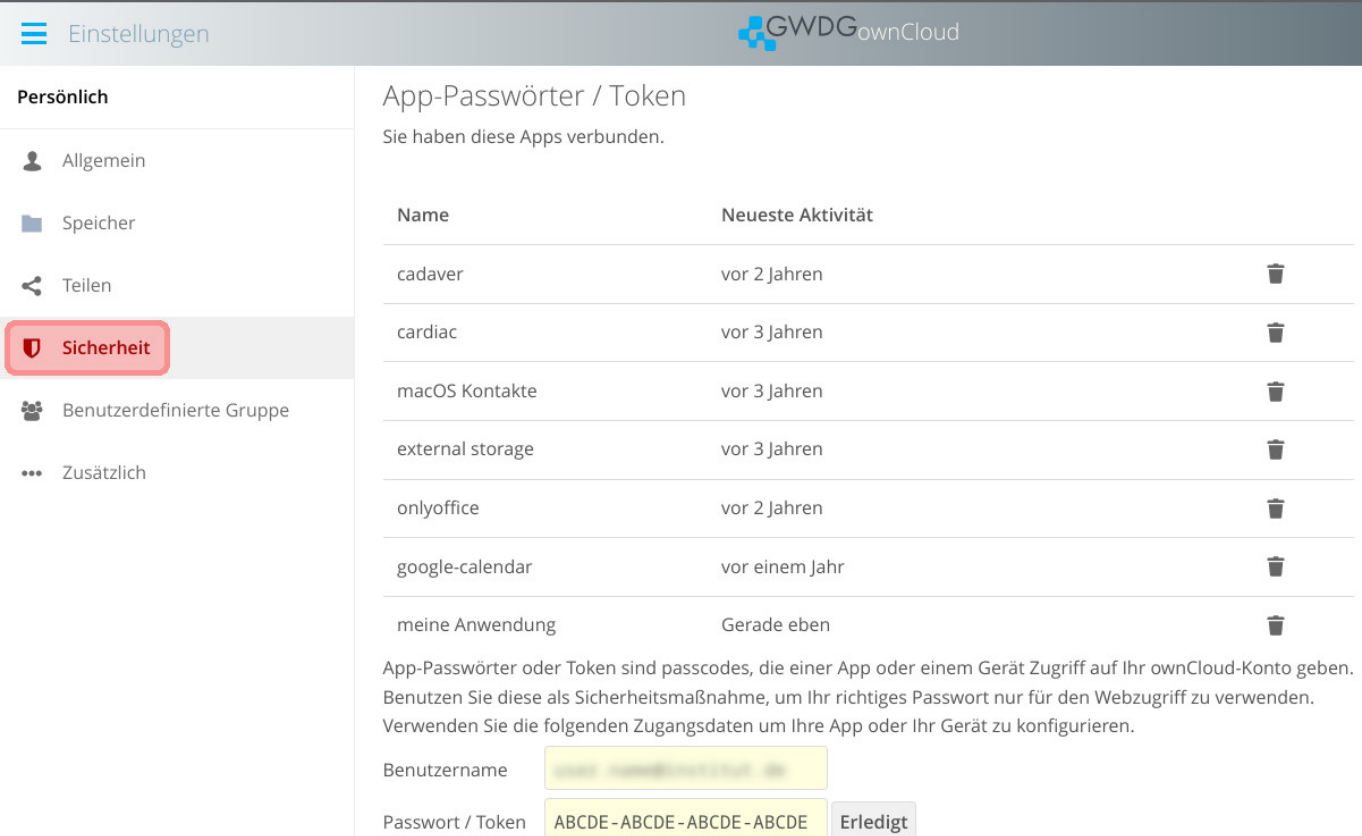

Eindeutige ID: #1147 Verfasser: Ralph Krimmel Letzte Änderung: 2023-04-06 14:49

> Seite 1 / 1 **(c) 2024 GWDG <faq@gwdg.de> | 2024-04-27 01:18** [URL: https://faq.gwdg.de/index.php?action=artikel&cat=24&id=146&artlang=de](https://faq.gwdg.de/index.php?action=artikel&cat=24&id=146&artlang=de)